## Kirjautuminen Fectar Studioon

MaFEA - Making Future Education Accessible PR2 - Guiding successful adoption

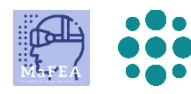

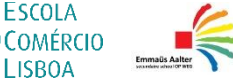

**ESCOLA** 

**LISROA** 

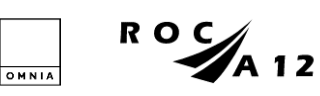

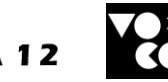

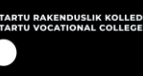

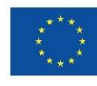

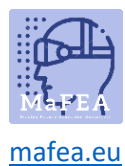

## Kirjautuminen Fectar Studioon

- 1. Siirry kohtaan [fectar.com.](https://fectar.com/)
- 2. Klikkaa Kirjaudu sisään -painiketta.

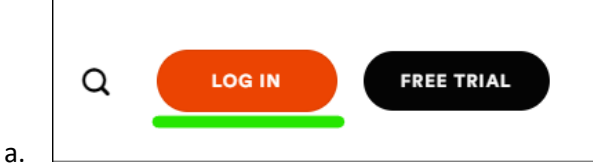

3. Syötä Fectar-tilisi sähköpostiosoite ja salasana ja klikkaa Kirjaudu sisään -painiketta.

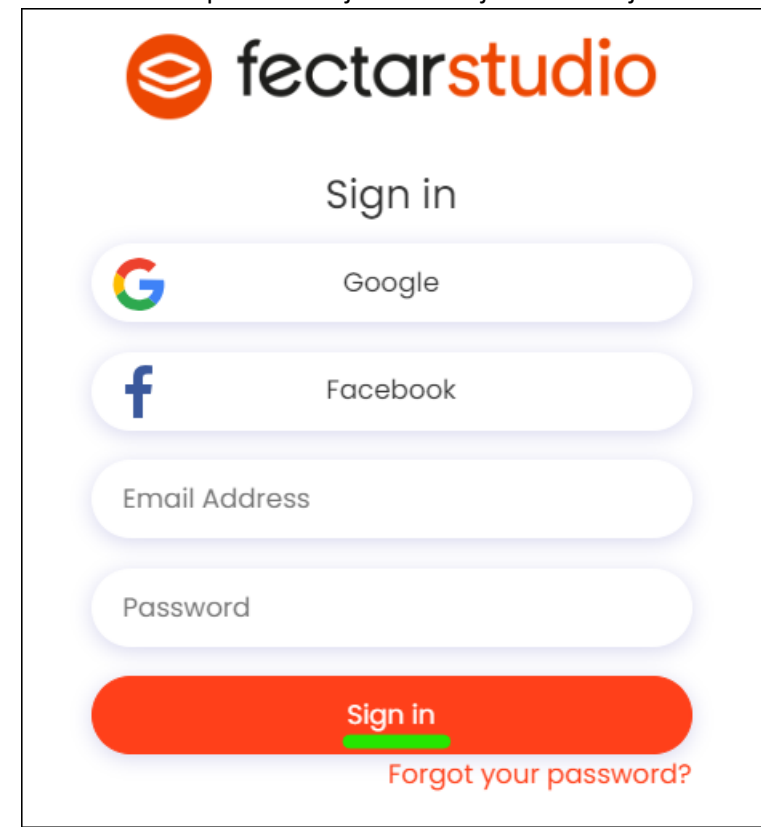

Sinut ohjataan Fectar-studioon.

a.